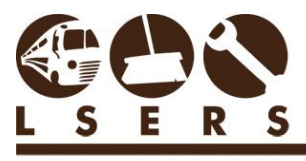

LOUISIANA SCHOOL EMPLOYEES

**PURPOSE:** To provide procedures for employers to request access to LSERSWeb in order to manage their employees' retirement information.

#### **Contents**

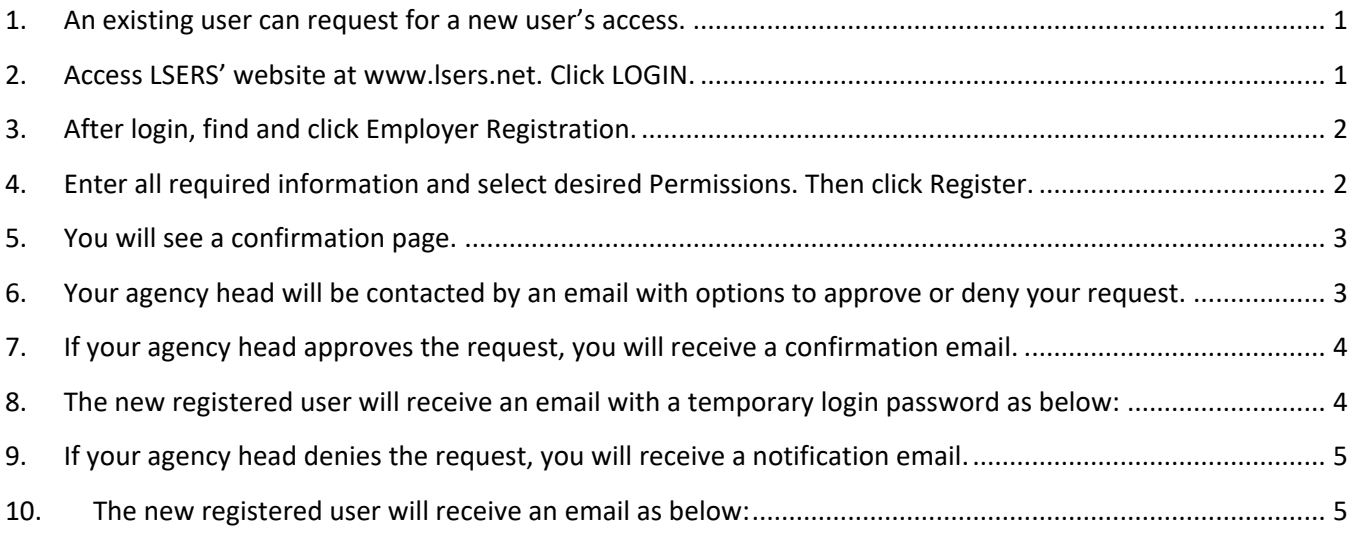

#### <span id="page-0-0"></span>**1. An existing user can request for a new user's access.**

A new employer user must be registered by an active user through Forms>Employer Registration after login the system. If you need to register your agency's first account with LSERS, please contact us at [webmaster@lsers.net](mailto:webmaster@lsers.net) or 225.925.6484.

### <span id="page-0-1"></span>**2. Access LSERS' website at [www.lsers.net](http://www.lsers.net/). Click LOGIN.**

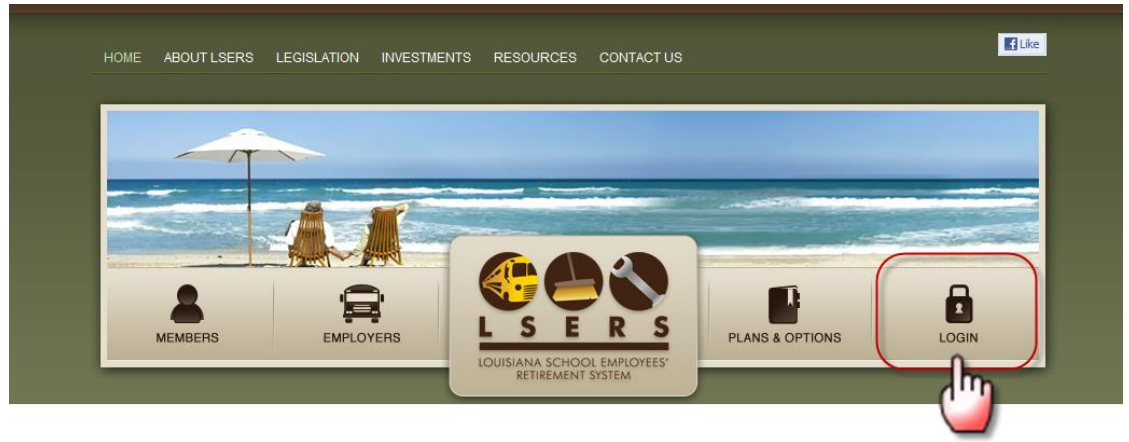

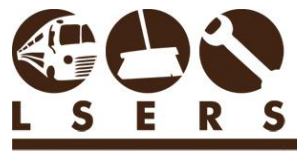

LOUISIANA SCHOOL EMPLOYEES'

## <span id="page-1-0"></span>**3. After login, find and click Employer Registration.**

On the left side menu, click Forms to active the sub-menu and click Employer Registration.

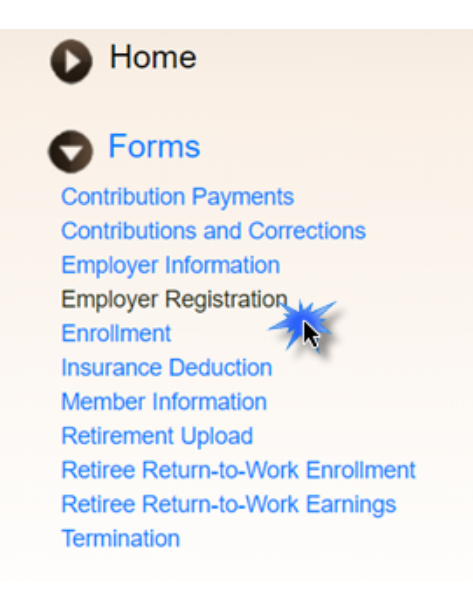

# <span id="page-1-1"></span>**4. Enter all required information and select desired Permissions. Then click Register.**

#### **Employer Registration**<sup>o</sup>

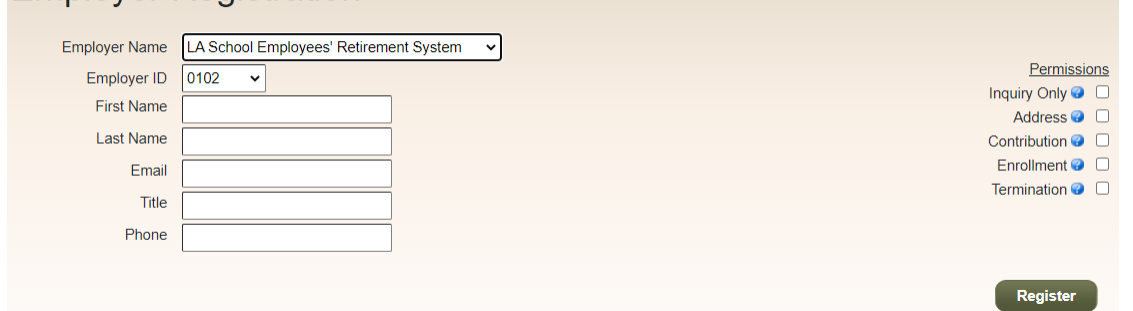

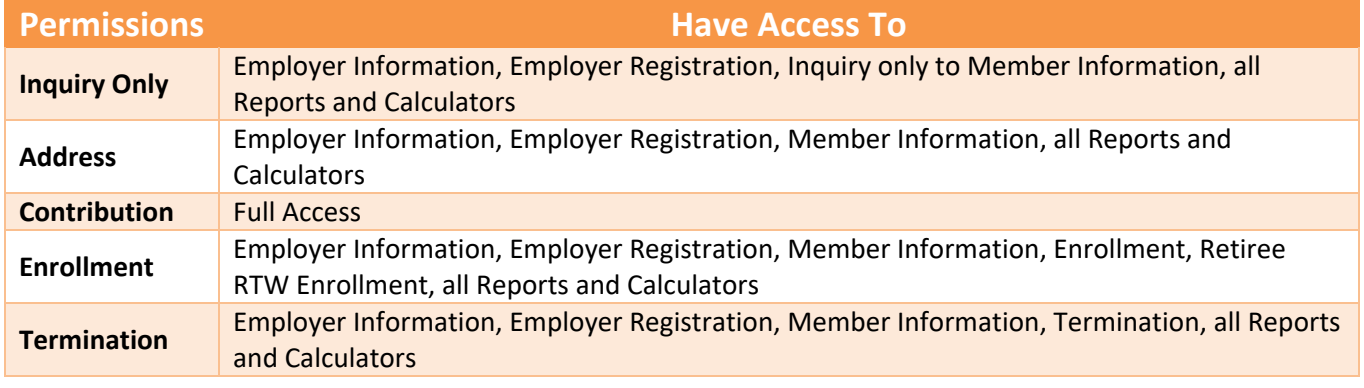

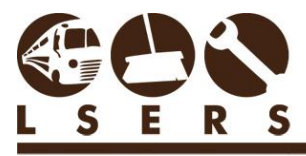

# **LSERSWeb Employer Registration**

R. 12/2020

LOUISIANA SCHOOL EMPLOYEES

#### <span id="page-2-0"></span>**5. You will see a confirmation page.**

#### **Register Confirmation**

Your registration request has been sent to your agency head for approval. Once processed by your agency head, you will receive an email with instructions on completing your registration

# <span id="page-2-1"></span>**6. Your agency head will be contacted by an email with options to approve or deny your request.**

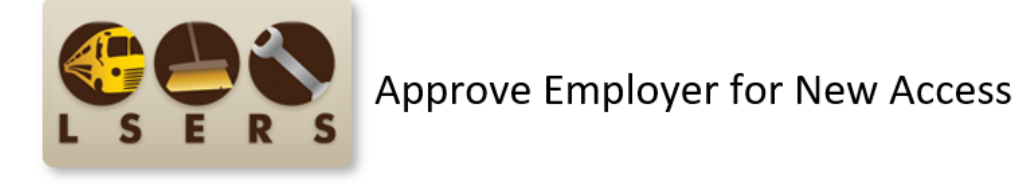

User Candice K12.LA.US) has requested access for Example Person (EmailTest@Test.com) with the following permissions: Enrollment Termination

To review, please click here.

Access approved personnel will be responsible for certifying or viewing data. The personnel should be familiar with the accuracy of the data, as the employer will be responsible, under the provisions of LA R.S. 11:1201-B, for any errors that result from incorrect certifications. It is imperative that the approved personnel confirms his/her subscription for LSERS email list service. LSERS provides important information and updates through email and, without confirmation, it will hinder agency personnel from gaining valuable LSERS information. LSERS does not share agency email addresses with any third-party vendor.

If this request is in error or has been requested by mistake, please contact our office at 225.925.6484 or toll free 1.800.256.3718. You may also contact us by email.

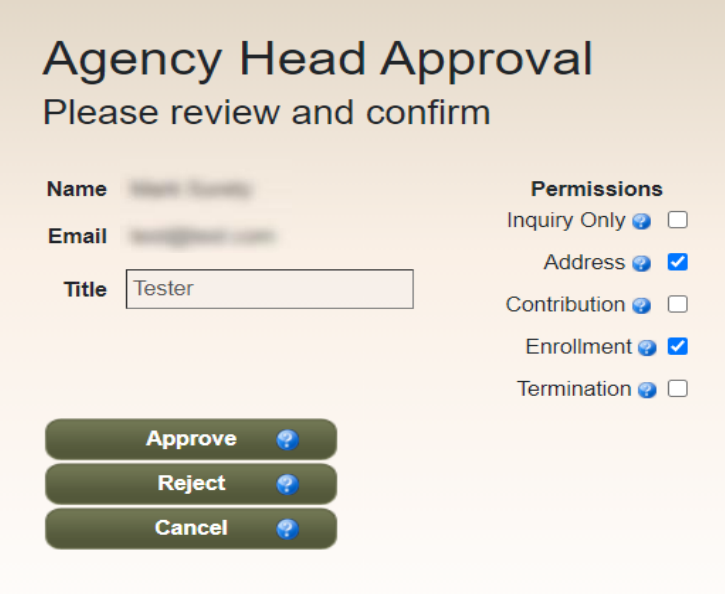

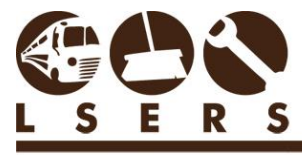

LOUISIANA SCHOOL EMPLOYEES

# <span id="page-3-0"></span>**7. If your agency head approves the request, you will receive a confirmation email.**

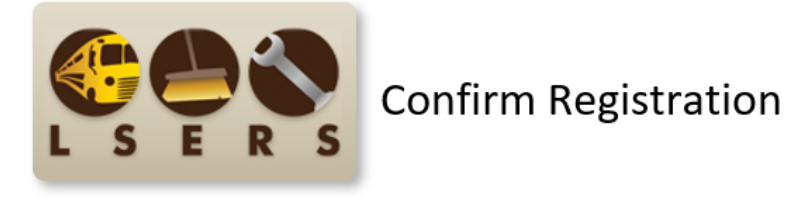

John Smith (ApprovalTest@Test.com) has been approved for access.

<span id="page-3-1"></span>**8. The new registered user will receive an email with a temporary login password as below:**

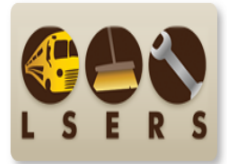

**Employer Registration Approved** 

You have recently registered for access to LSERSWeb and your agency head has approved it. Your temporary password is I [16] If you did not make this request or have requested access by mistake, please contact our office at 225.925.6484 or toll free 1.800.256.3718. You may also contact us by email.

Click here to login.

After the initial login, the system will prompt a password reset process.

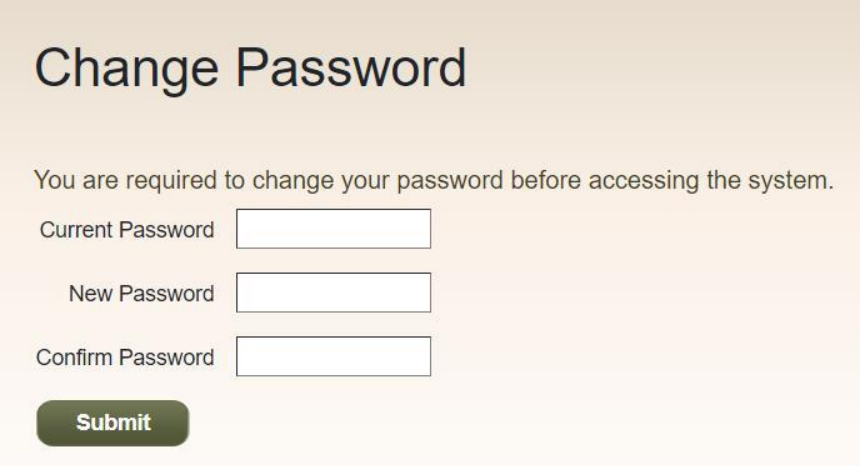

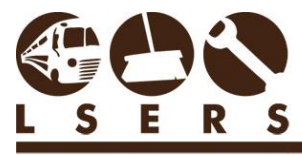

R. 12/2020

LOUISIANA SCHOOL EMPLOYEES

#### <span id="page-4-0"></span>**9. If your agency head denies the request, you will receive a notification email.**

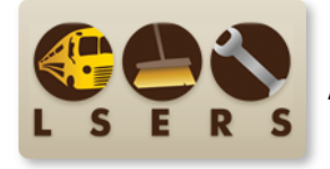

**Approve Employer for New Access** 

John Doe (rejectingtest@test.com) has been rejected.

If you have any concerns or questions you can contact us at 225.925.6484 or toll free 1.800.256.3718. You may also contact us by email.

## <span id="page-4-1"></span>**10. The new registered user will receive an email as below:**

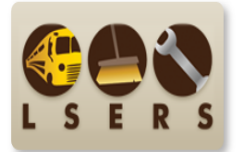

**Employer Registration Rejected** 

You have recently registered for access to LSERSWeb; however, it is denied by your agency head. If the rejection is an error by mistake and you need to request the access again, please contact our office at 225.925.6484 or toll free 1.800.256.3718. You may also contact us by email.